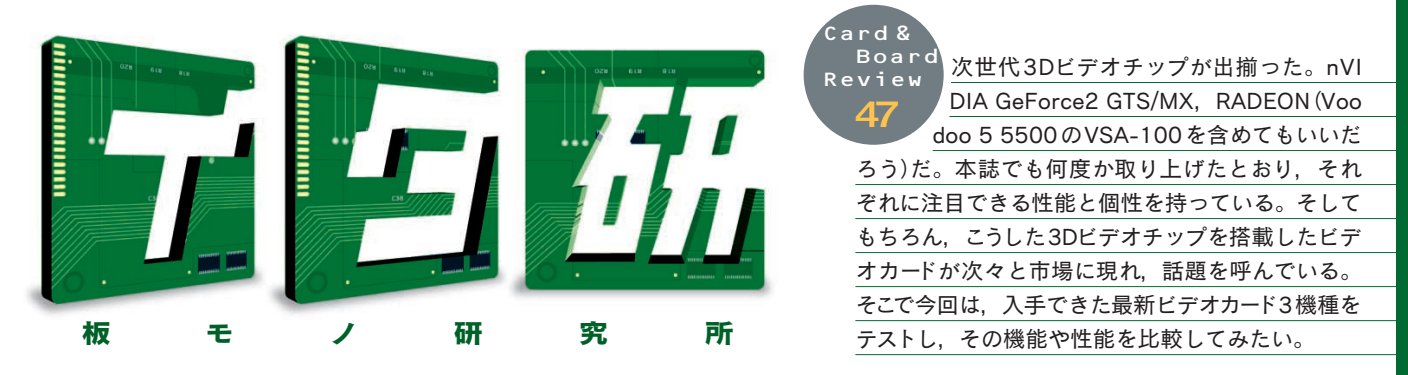

# **ASUSTeK AGP-V7100 [ASUSTeK] ABIT Siluro GF256 GTS**(サンプル品) [ABIT] RADEON 64MB(バルク品) [ATIテクノロジーズ] **GeForce2 GTS/MX,RADEON搭載最新ビデオカード3機種を比較する**

Œユニティ @03-5812-6136(ASUSTeK AGP-V7100 実勢価格:1万8000円) バーテックスリンク(キーコンポーネンツ部) <br>
<br />
203-5259-5129(ABIT Siluro GF256 GTS 予想実勢価格:4万円) ATIテクノロジーズ @03-5275-2241(RADEON 64MB 予想実勢価格:3万6000円)

# ドライバに特徴がある ASUSTeK AGP-V7100

低価格ながら,良好なパフォーマンスを 持つことで注目を集めているnVIDIA GeForce2 MX搭載カードとして早い時期 にショップに並んだのが,このASUSTeK のAGP-V7100だ。

カードレイアウトは意外にすっきりして いる。GeForce2 MX GPUとメモリ,ご くわずかな部品で構成されている。見ため にはnVIDIAが発表しているリファレンス カードとよく似ている。

AGP-V7100のスペックはGeForce2 MXの標準的なものだ。GeForce2 MX GPU はコアの動作クロックが200MHz。 この動作クロックは上位チップのGeFor

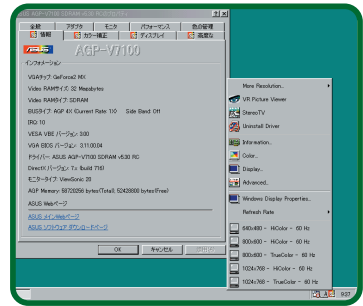

**画面1 ドライバと同時に,タスクトレイに常駐する解 像度変更ツールやプリファレンスパネルが導入される**

ce2 GTSと同じである。サポートしている 3Dの機能は,ほぼGeForce2 GTSと同じ で,ハードウェアT&L,ピクセル単位のシ ェーディング効果,環境マッピングのハード ウェアサポートなどとなっている。ただし, 内部的にはパイプラインのステージ数を減 らすなど,コストの削減が行われている。

外部的に大きく異なっているのはメモリ 周りである。GeForce2 GTSは166MHz のDDR SDRAM (実質333MHz クロック 動作になる)を使用し,ビデオメモリと GPUが高速なバスで結ばれるのに対して, GeForce2 MXは166MHz動作のSDRAM しかサポートしない。単純に考えると,ビ デオメモリのバンド幅は半分になってしま う。AGP-V7100のカード上がすっきりし

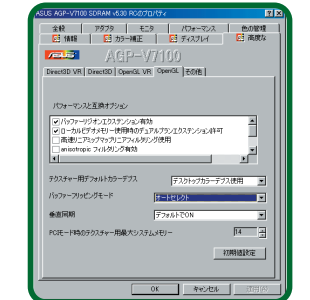

**画面2 OpenGL設定。ベースはDetonator2のよう** ーー<br>だが, OpenGLに関しては別途にオンスクリーン設定 **などをサポートしている**

た印象を受けるのは,このメモリバスの簡 略化によるところが大きいものと思われる。

さて. AGP-V7100のインストール自体 は容易だ。カードをAGP スロットに装着 し,Windows起動後に付属のCD-ROMか らセットアッププログラムを使ってドライ バをインストールするだけである(テストに はAthlon環境を用いた)。

AGP-V7100の大きな特徴は,このイン ストーラで組み込まれるドライバやコント ロールパネル類にある。画面1に示すよう に,画面のプロパティシートにASUSTeK 独自のプリファレンスが組み込まれるほか, 解像度を変更するユーティリティがタスク トレイに常駐する。

画面2はプリファレンスの例だ。一見す

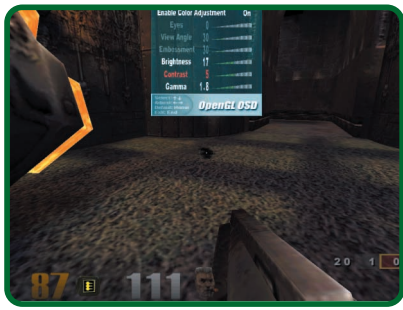

**画面3 オンスクリーン設定を使用しているようす。 画面はQuake Ⅲ Arenaを実行しているところ**

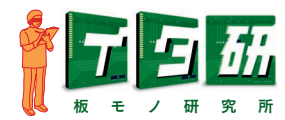

るとnVIDIAリファレンスドライバをベー スに日本語化などカスタマイズを加えてい るように見えるが、ASUSTeKの独自機能 を盛り込んでいる点に特徴がある。

例えば,OpenGL使用時にオンスクリー ン設定(OSD)が利用できる(画面3)。ゲー ム中にOSDを呼び出して画面の輝度など を変更できるので便利だ。

さらに,3D SeeThrough(コラム参照) と呼ばれる特殊な描画もサポートしている。

そのほか, ASUSTeKの3Dグラス設定 なども見られたが,本機はサポートしていな い。一般に普及タイプのカードはリファレ ンスドライバ+αという形を多く見かける だけに,本機のような工夫が盛り込まれた カードは注目していいのではないだろうか。

# GeForce2 GTSを搭載した ABIT Siluro GF256 GTS

ABITのSiluro GF256 GTSは,GeFor ce256と誤解されそうな製品名だが,Ge Force2 GTSを搭載する製品だ。

GeForce2 GTSは, GeForce256 DDR のパイプラインを強化してパフォーマンス アップを図った3Dビデオチップである。コ アクロック200MHz,メモリバスは166MHz のDDR(実質333MHz)で,この点は前世 代のGeForce256 DDRと変わらないが, パイプラインの強化により2倍の速度を達 成しているという。

写真を見てもらえば分かるが,本製品は カード上に装備されたテレビ出力を標準で 備えているのが特徴だ。テレビ出力はS端 子で. パッケージにはテレビと接続するた めのケーブルが付属している。

テレビ出力できる解像度は640×480~ 800×600ドット。GeForce2 MXで話題 のTwin View(シングルチップ/デュアルデ ィスプレイ)というわけではない。しかし, ゲーム2本(TESTDRIVE 5/ACCOLADE, 昇剛/MONOLITH PRODUCTIONS),そ してWinDVDをバンドルするなど。お得な パッケージとなっている。

インストールはほかの機種と同じだ。 AGPスロットにビデオカードを差して、添 付のCD-ROMのセットアッププログラム でドライバを導入するという手順である。

インストール後に,画面のプロパティに 組み込まれるプリファレンス類を画面4,5 に示しておく。ABITのロゴなどが入ってい るものの,Detonator2と見ためにも機能 的にも同じと考えてよさそうだ。なお. パ ネルなどの表示は,サンプル品のため日本 語化されていない。

ただし,ABITのCD-ROMには,ドライ バとは別途にGraphic Maxというオーバー クロックツールが付属している。このツー ルがABITらしいところで,画面6に示すよ うにコアクロック,メモリクロックの双方 を変更できる。オーバークロックしつつ安 定して使うのは難しそうだが,遊びとして は面白い機能である。

ドライバなど,ややシンプルすぎる点も 見られるが,ゲームやWinDVDの付属,テ レビ接続のためのケーブルもセットされる など,ビデオカードをエンターテインメン トの道具と考える人なら購入を検討しても いい製品といえそうだ。

### ビデオ入出力を備えた RADEON搭載カード

派手なリリースで大きな期待を集めた RADEON。評価は分かれているようだが, GeForce2 GTSと並んで高性能な3Dビデ オチップであることは確かだ。テレビ入出 力,チューナー付きなど,同じビデオチッ プを使用したさまざまなタイプの製品も期 待できる。

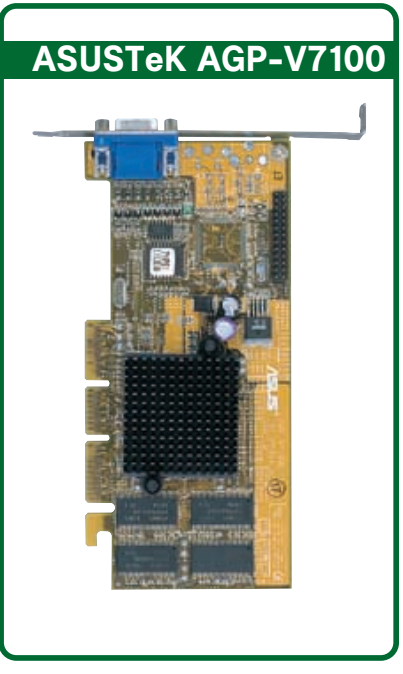

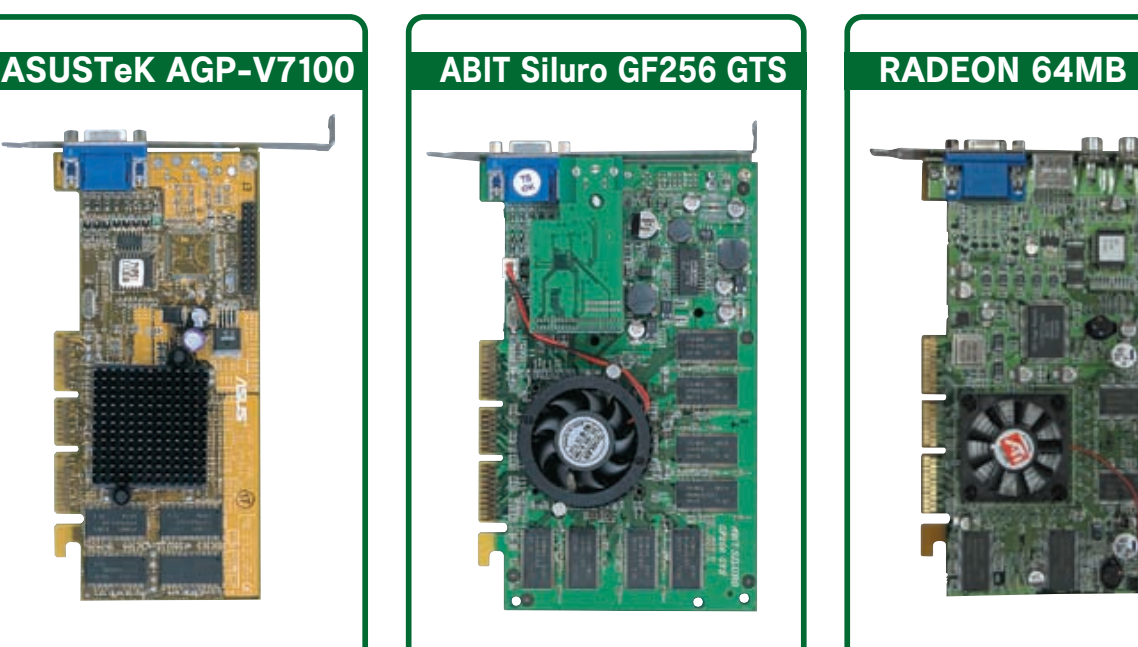

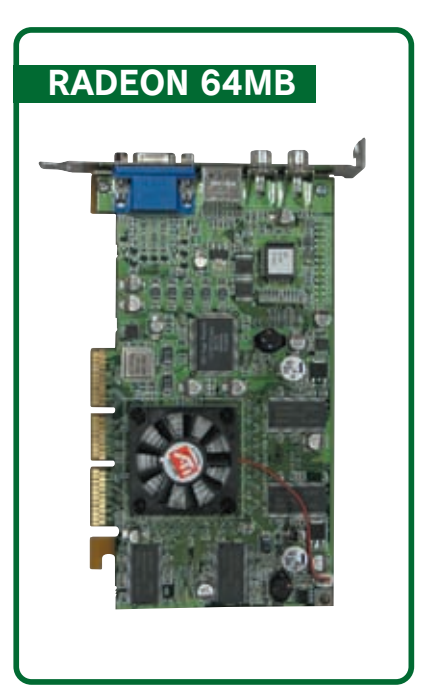

#### 表 テスト環境

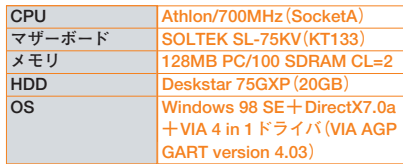

今回,評価したのはALL-IN-WONDER の一歩手前,テレビ入出力付きのバージョ ンである。このビデオカードはパッケージ レスのいわゆるバルクとして販売される予 定だという。

コアクロックは,リテール版(183MHz) よりも低い166MHz。DDR SDRAMを搭 載するなど,すでに出回っている32MB版 と基本的な部分は変わらない。

入力はNTSCコンポーネント1系統,テ レビ出力としてはS端子とコンポーネント の計2系統を備えている。テレビの表示だ けでなく,HDDへの動画取り込みも可能。 MPEG-2エンコードにも対応しているが, 詳しくは後述する。

カードのインストールはほかの製品同様, AGPスロットに装着後,セットアッププロ グラムを起動する。このセットアッププロ グラムは,ビデオカードのドライバと同時 に,ATIのカードに特化したさまざまなソ フトウェアを導入する。ウリの一つである テレビキャプチャー/再生を行うツールはも ちろん,DVDを再生するATI DVD,Vi deoCDプレイヤー, MPEG-1, MPEG-2 などのメディアデータを再生するFile Pla yerが付属している。

画面7は,テレビ入力や録画をサポート するソフトである。ウィンドウ表示だが, フルスクリーン表示にも対応する。

入力画像の録画も,このツールで行える。

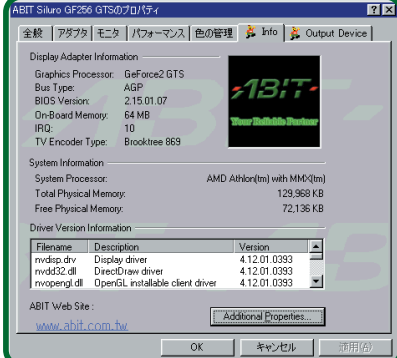

**画面4 ABITドライバインストール後のプリファレン スパネルの一例。ベースはnVIDIAリファレンスドライ バのようである**

## 高得点の秘密! 3D SeeThroughテクノロジー

**AGP-V7100には通常のドライバ以外に「3D SeeThroughテクノロジー」のドライバに対応している。これ は何かというと,3Dオブジェクトをワイヤフレーム表示にし,オブジェクトの背後にあるアイテムを見つ けられるようにする仕組み。ゲームの楽しみを奪うことにもなりかねないが,高得点を出したいユーザーに は最後の手段となるだろう。**

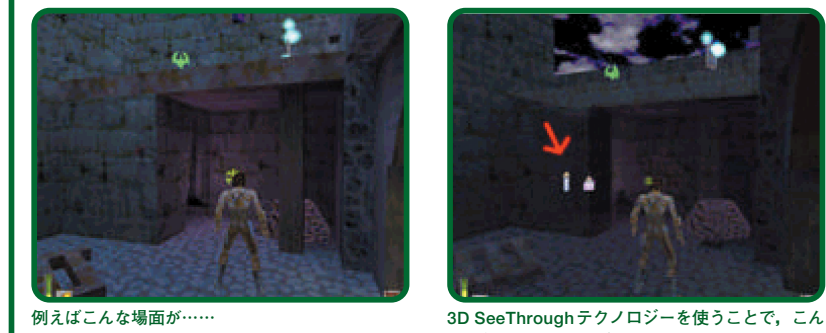

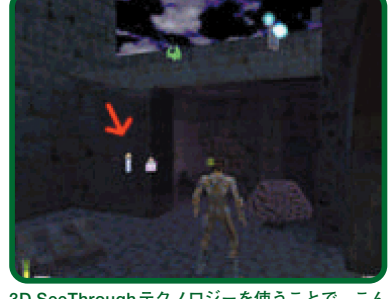

**なふうにアイテムが透けて見えるのだ**

画面8のように,取り込み画像のクオリテ ィを設定でき,MPEG-2エンコードも選択 可能だ。ただし,このエンコードはハード ウェアの支援を用いるものではないようで, CPUパワーによっては画面サイズを小さく するなどしないと,取り込めない場合もあ る。インストール時にCPUパワーを判別し て適当な設定をしてくれるようだが,さら にカスタム設定を使いフレームレートなど を調節できるので,CPUパワーが低いPC を利用している人は細かくチューニングす るとよさそうだ。

画面9はATIのプリファレンスパネルで ある。このようにシンプルで,しかも日本 語化されているので非常に分かりやすい。 デザインなども,今回,使用した中では, 最も凝ったものといえる。

このカードにテレビチューナーを装備す ればRADEON版ATI ALL-IN-WONDER のでき上がりだが,原稿執筆時点ではまだ

入手できなかった。そのほか,コアクロッ クを上昇させたリテール版RADEONの登 場も予定されているなど,PCユーザーに とってRADEONは魅力的なカードになり つつあるようだ。

#### パフォーマンス比較: 高い負荷でも好成績を出すRADEON

では,パフォーマンスをテストしてみよ う。今回は,先に述べたようにAthlon環境 でテストを行った。主な機材を表にまとめ た。ドライバは,すべて製品に添付されて いるCD-ROMのものを使用している。た だし,比較用に掲載しているCreative 3D Blaster GeForce Pro(GeForce 256DDR) に限り.nVIDIAリファレンスドライバDeto nator 2を使用している。

ビデオカードの設定パネルも,今回はイ ンストール初期値を用い,特別なチューニ ングを行わずに計測している。ただし,垂

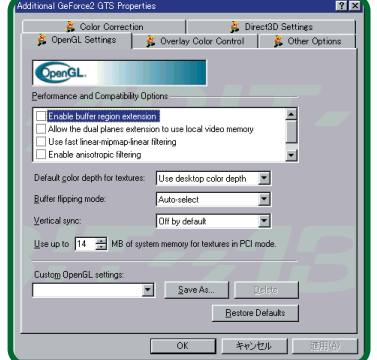

**画面5 OpenGL設定。詳細設定類もnVIDIAリ ファレンスドライバとほぼ同等**

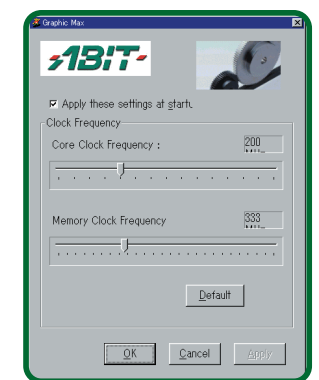

**画面6 ドライバとは別にGraphic Maxというツールが 添付されている。画面のようにオーバークロックに関 する設定ができる。遊びとしては楽しめそうだ**

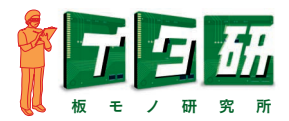

OpenGL

● KTXI シファ領域拡張<br>● 差有効にする(K)

16ビットZバッファ使用(Z)

テクスチャ圧縮有効00

- 異方性テクスチャ フィルタリング(T)<br>| 無効

8424-000

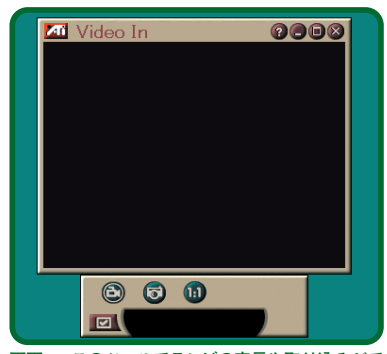

**画面7 このツールでテレビの表示や取り込みがで きる。シンプルなデザインのソフトで,フルスクリ ーン表示にも対応している**

直同期周波数との同期がフレームレートを 制限して値を頭打ちにするため,別途 Tweakソフトウェア(PowerStrip)を使用し て垂直同期周波数とリフレッシュレートが 同期しないよう設定している。これにより, OpenGL, DirectX ともに垂直同期周波数 の影響を排除している。

標準解像度として1024 ×768ドット・ 16ビットカラー,高解像度/高負荷環境と しては1280×1024ドット・32ビットカラ ーの2種類を使い,それぞれでハードウェ アT&LとAthlon最適化(ハードウェアT&L 未使用)の2通りを計測している。Athlon 最適化の値で,そのビデオカードのレンダ リングエンジンそのもの(ハードウェアT&L の影響を排除した)の値が分かり,ビデオ カード間の比較がしやすいと考えたためだ。

さらに,実際のゲームの例として,Open GLを使用するQuake Ⅲ Arenaのタイム デモモードによるフレームレートを計測し た。QuakeⅢの設定は1024×760ドット, 1280×1024ドットの双方で32ビットカラ ーを使用,32ビットテクスチャ,ディテー ルは最大,ライトマップ設定と,通常の設 定(Tweakを使わずにできる設定)としては, 最も負荷が高い状態で計測している。

グラフ1,2 に結果を示す。今回入手で きたRADEONは,従来と同じコアクロッ クのものということで,16ビットカラーの 3DMark2000の結果はかんばしくない。と くに,ハードウェアT&Lを使用しない場合, エントリレベルのGeForce2 MXと同等程 度の値しか出ない結果になっている。これ は. RADEONのレンダリングエンジンの

**図**静止画ギャ:<br>マディスプレイ **⊙** スケジュール<br>**Lig** ディジタルVCR │<br>™ ८<del>۶</del>३ |記録画質<br>|-<br>|6 選高画質(<u>B)</u> ほなの報会 いfrの家定<br>この事前設定を使って最高画質のキャブ<br>チャを取得する ○ 高画質(g) ○ 最長時間(L) タイプ: MPEG-2<br>ビデオ: 640 x 240, 29.97 fps<br>オーディオ: ▽ 静止画6 -<br>▽ 静止画640×480キャブチャ①<br>□ 記録前に確認(P) カスタム設定(S). 記録(B) 00時間10分 -ディスク容量設定(D).. | ディスク設定ページに移動  $\alpha$ ヿ゠キャンセル |

**画面8 取り込み設定の一例。画質をメニューで選べ るほか,カスタムでフレームレートなども調節できる。 インストーラが自動判別してくれているが,CPUパワ ーが低いPCではきめ細かく調節したほうがいい**

性能が,いまひとつであることの現れと見 ることができる。やはり,コアクロックが 低いのがネックになっているのだろう。

しかし,32ビットカラー使用時ではRA DEON が良好な値を出してくる。Quake Ⅲ Arenaのフレームレートでも,32ビッ トカラーの計測ということでRADEONが 堂々トップの値を叩き出した。

QuakeⅢなど,3Dゲームは32ビットカ ラーのほうが美しい画面でプレイできる傾 向がある。そうしたことを考えると,RA DEONはなかなかのパフォーマンス,とい うのが試用しての印象だ。

AGP-V7100はパフォーマンスが他製品と 比べるといまひとつだが,ほかの2製品が実 売で4万円ほどの価格であることを考える と,AGP-V7100のメリットは少なくない。 SeeThroughテクノロジーもユニークだ。

**画面9 OpenGL設定の一例。設定はシンプルで, とても分かりやすい。パネルのデザインも秀逸だ**

E

全般 | アダプタ | モニタ | パフォーマンス | 色の管理 | <mark>200</mark>1画面<br>- 2001年 | 2001年 | 2001年 | 2002年 | 2002年 | 2002年 | 2002年 | 2002年 | 2002年 | 2002年 | 2002年 | 2002年 | 2002年 | 2002年 |

速度優先(P)

 $\bullet$ 

画管德牛(C)

3L <mark>設定</mark><br>- 32ビット テクスチャを 16<br>- ビットに変換する(C)

ページ フリッピングを<br>有効にする(E)

アルファブレンド時にディ<br>ザを無効にする①

フルシーンアンチエイリアシ<br>ングを有効にする(N)

ラッ<br>コマルの精密度(S) |4

Ō

 $H \rightarrow H$ 描画の詳細レベル(L)

16ビットカラー環境でゲームを楽しむな らSiluroだ。添付品が豊富なのもいい。

結論として,コストパフォーマンスでい くならAGP-V7100,16ビットカラー環境 ならSiluro,32ビットカラー環境ならRADE ONという選択になるだろう。 (**米田 聡**)

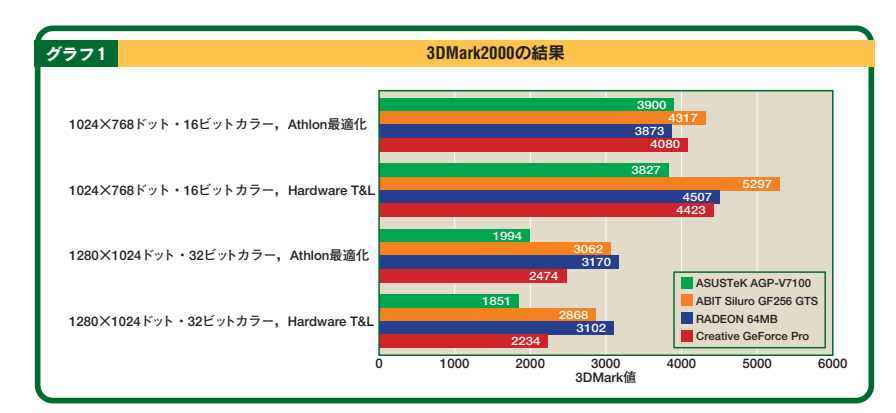

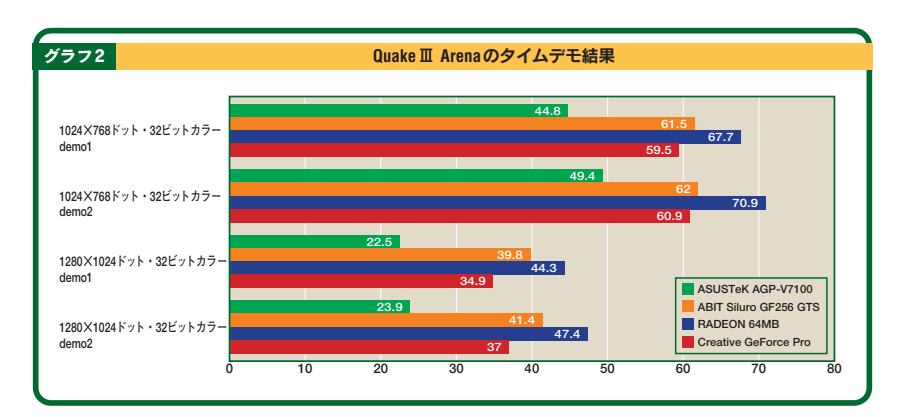